## UHDAS standard operations

The UHDAS computer is referred to as "currents" in the documentation. The shipboard UHDAS website starts at [http://currents](http://currents/) (or use the IP). The UHDAS computer should boot up and auto-login as the 'adcp' user.

**Start the UHDAS GUI** (click the icon in the upper left corner)

## (1) **Start Cruise**:

(sets up a cruise directory for ADCP logging and processing

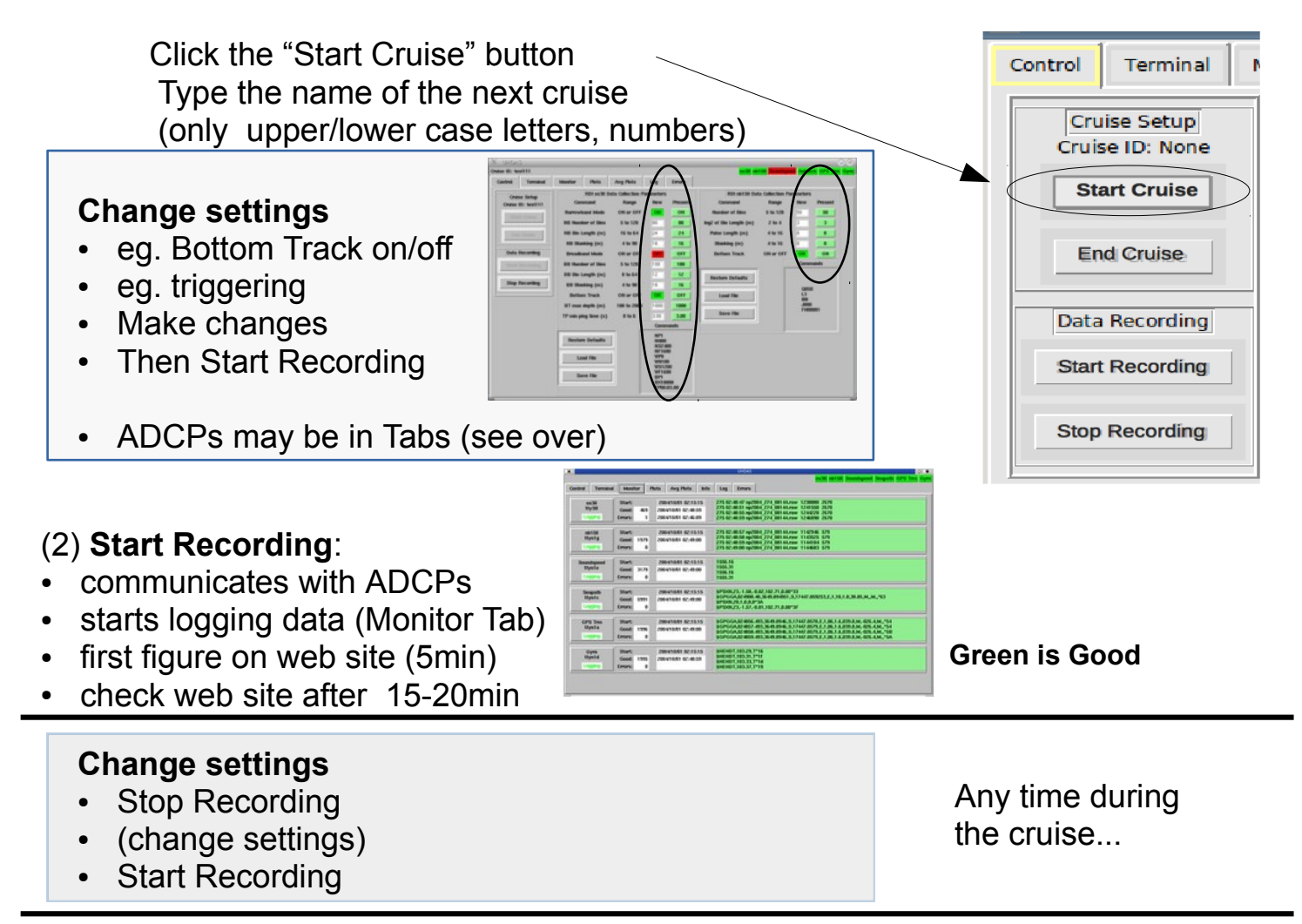

## (3) **Stop Recording**

• communicates with ADCPs (wakes them up so they quit pinging)

## (4) **End Cruise**

• Wraps up final metadata collection (no feedback, but takes about 30 sec)

**BE SURE** the dataset you send to R2R is grabbed **AFTER** "End Cruise"

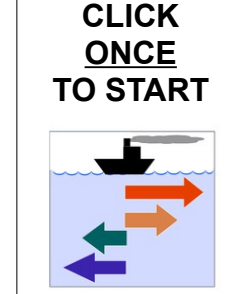